# **Quick Drawing Views -Parts**

Using Autodesk Inventor

### **1.INITIALIZATION**

#### $\mathsf{\nabla}$ **Get Started:** New: **<del></del>** English Ansi(in).idw

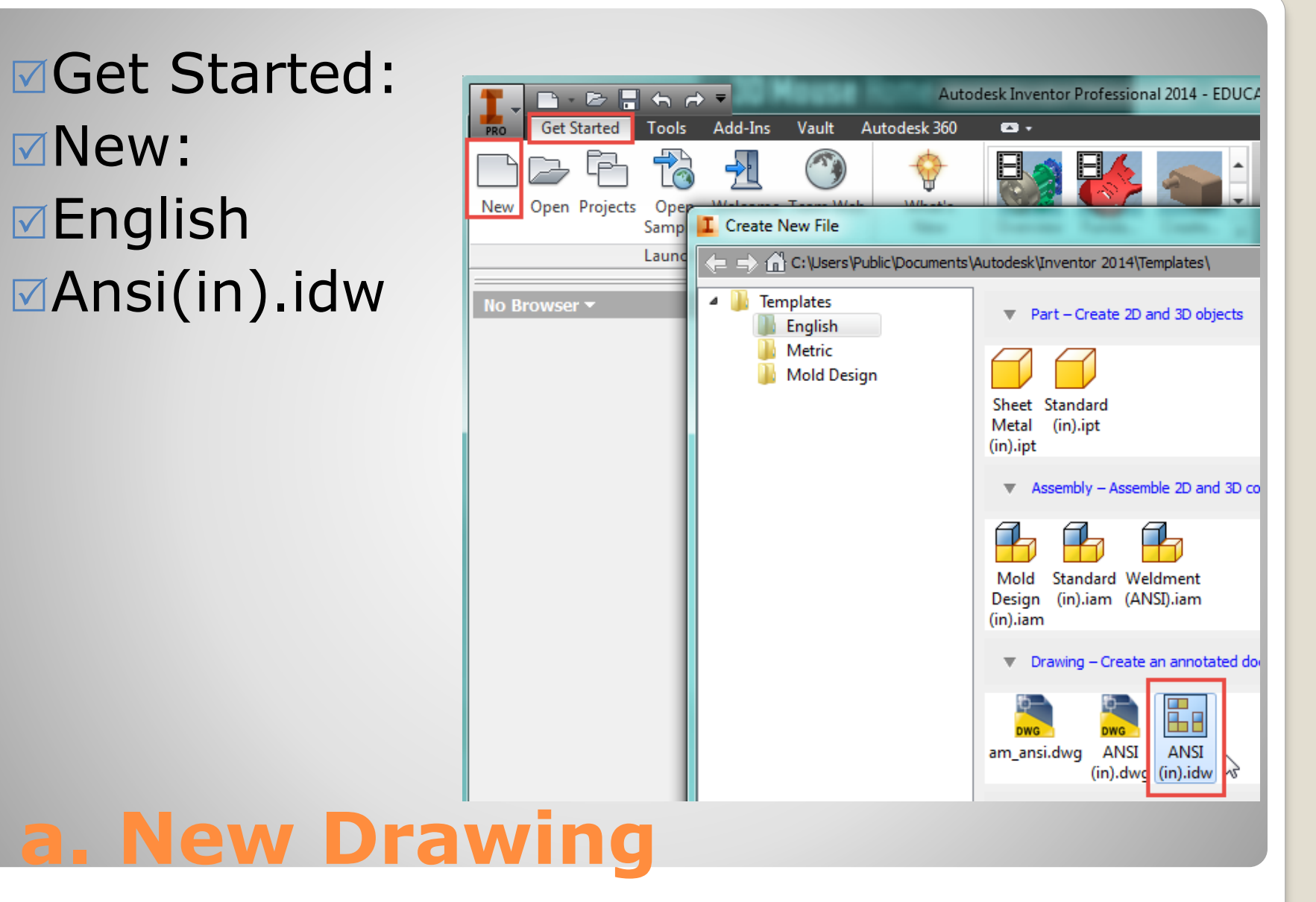

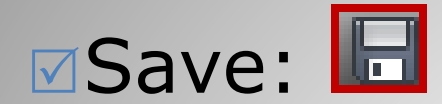

#### Location: **File name: <del>⊠File</del>** type:

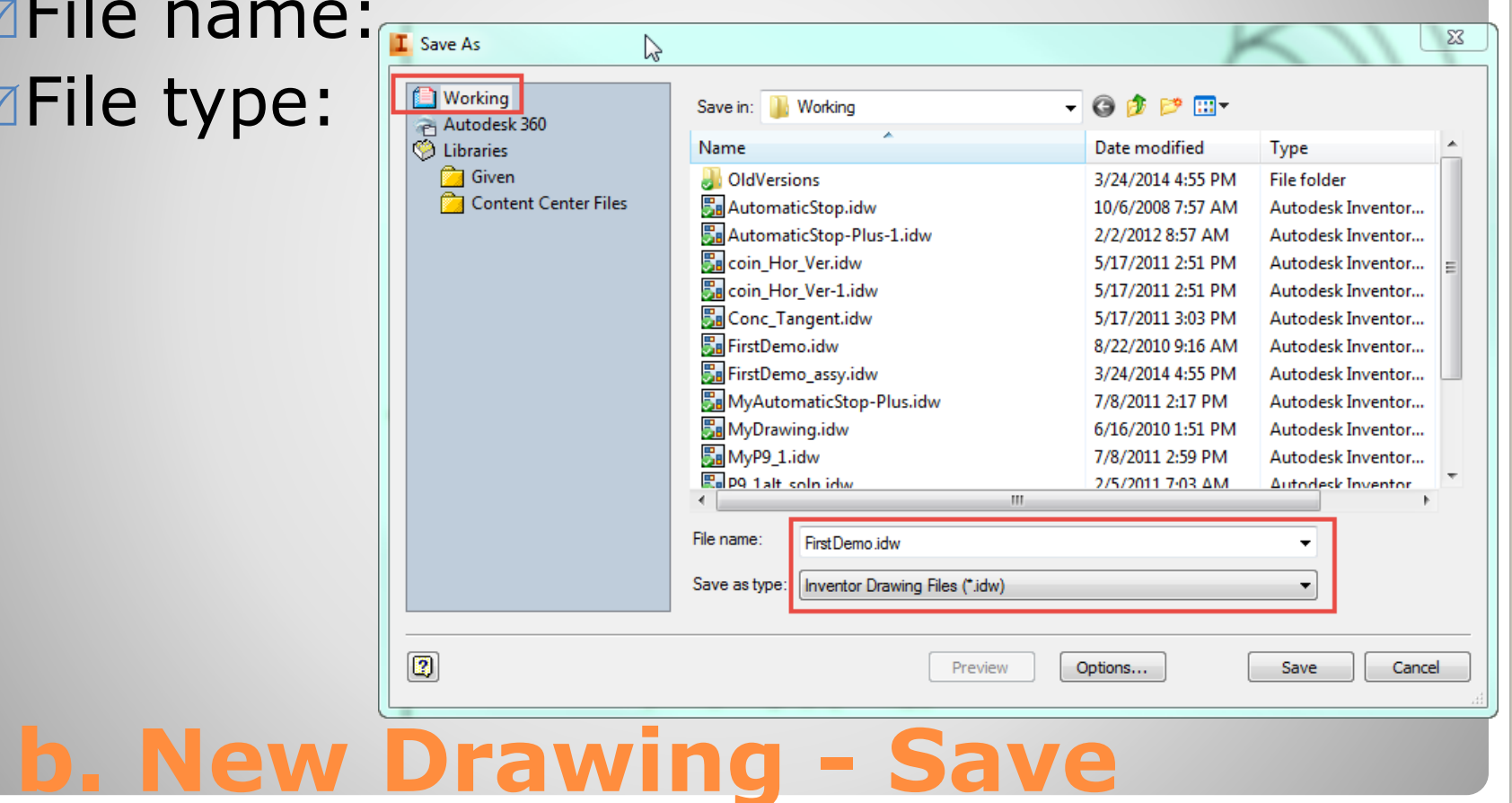

# **2. FRONT VIEW**

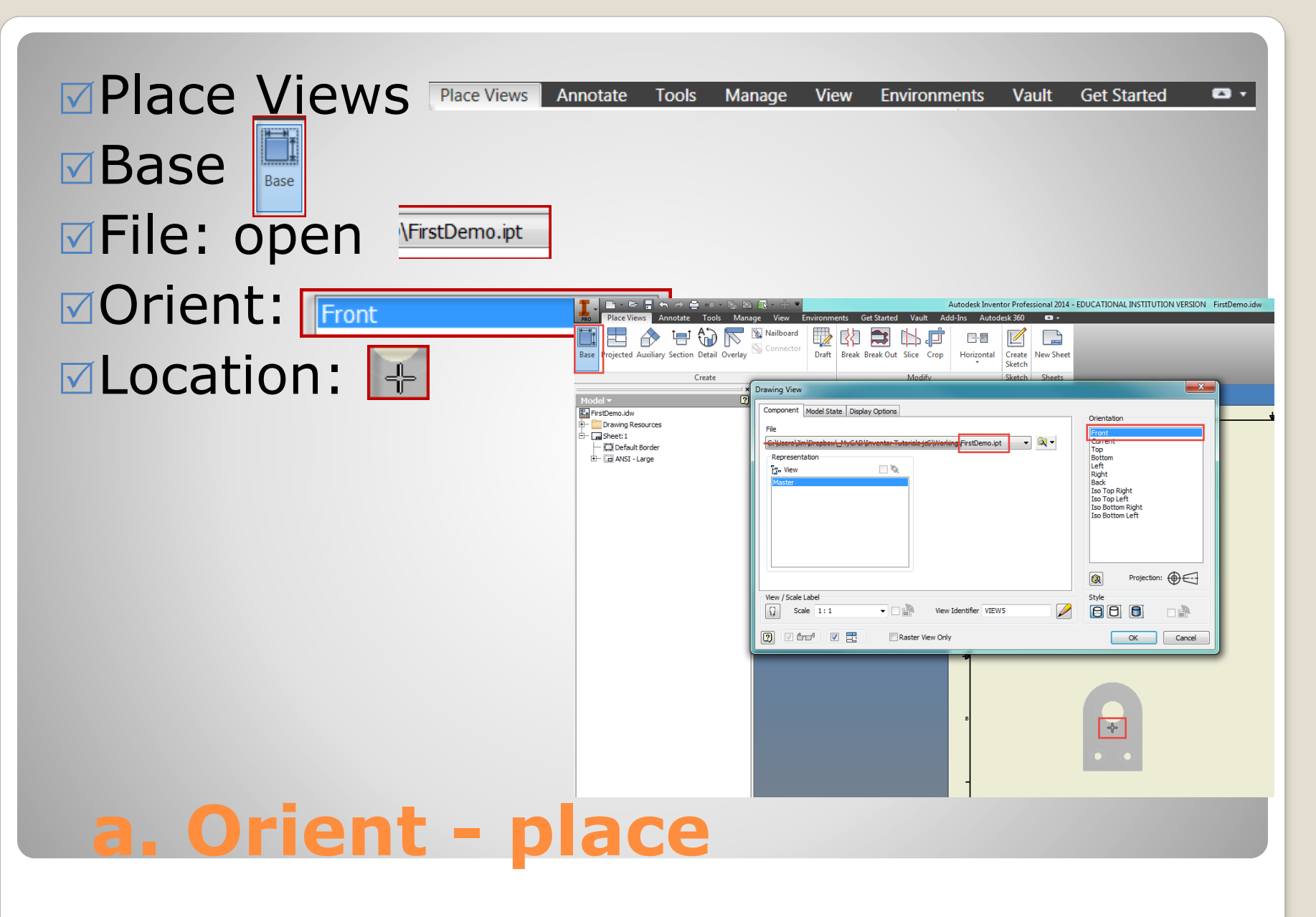

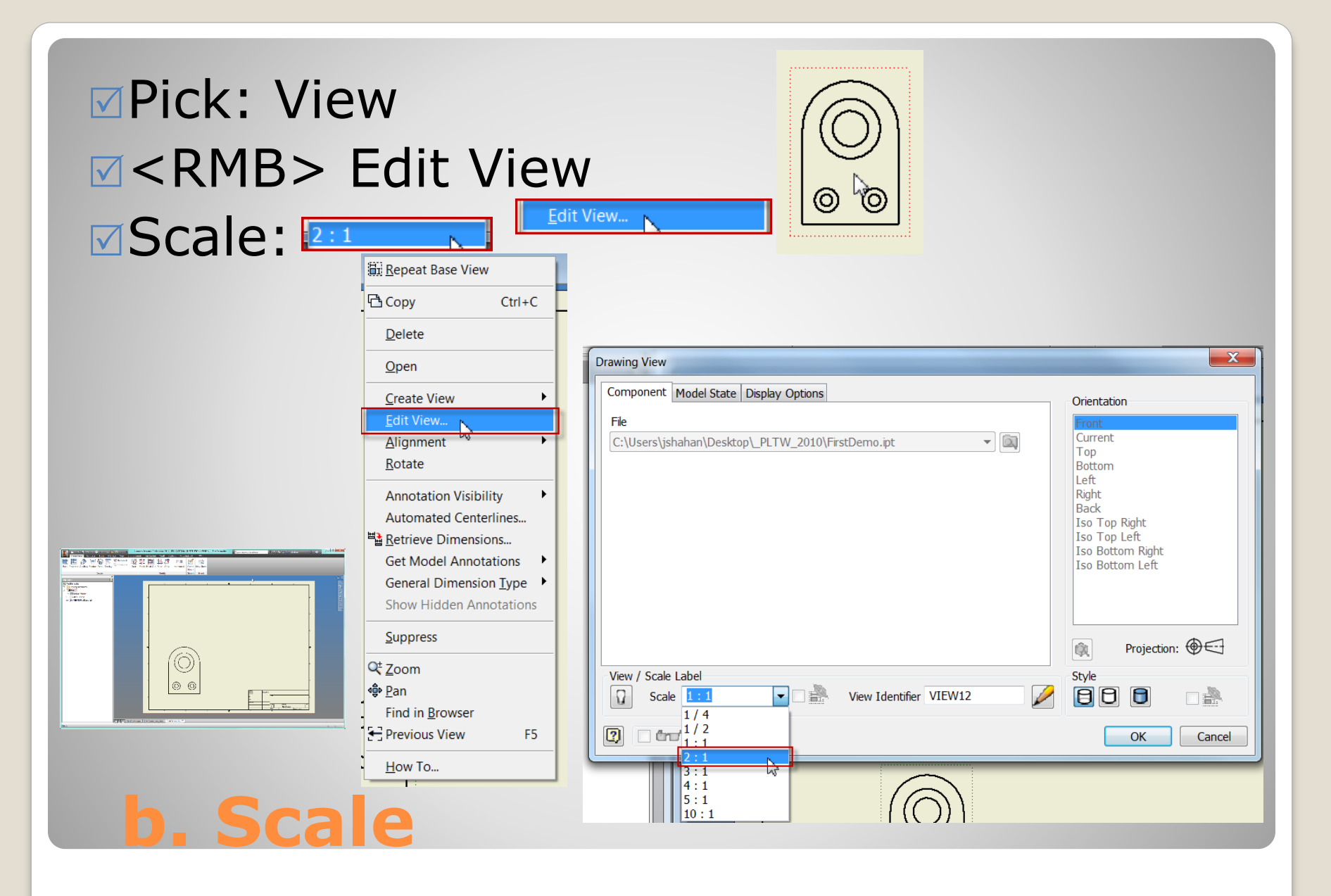

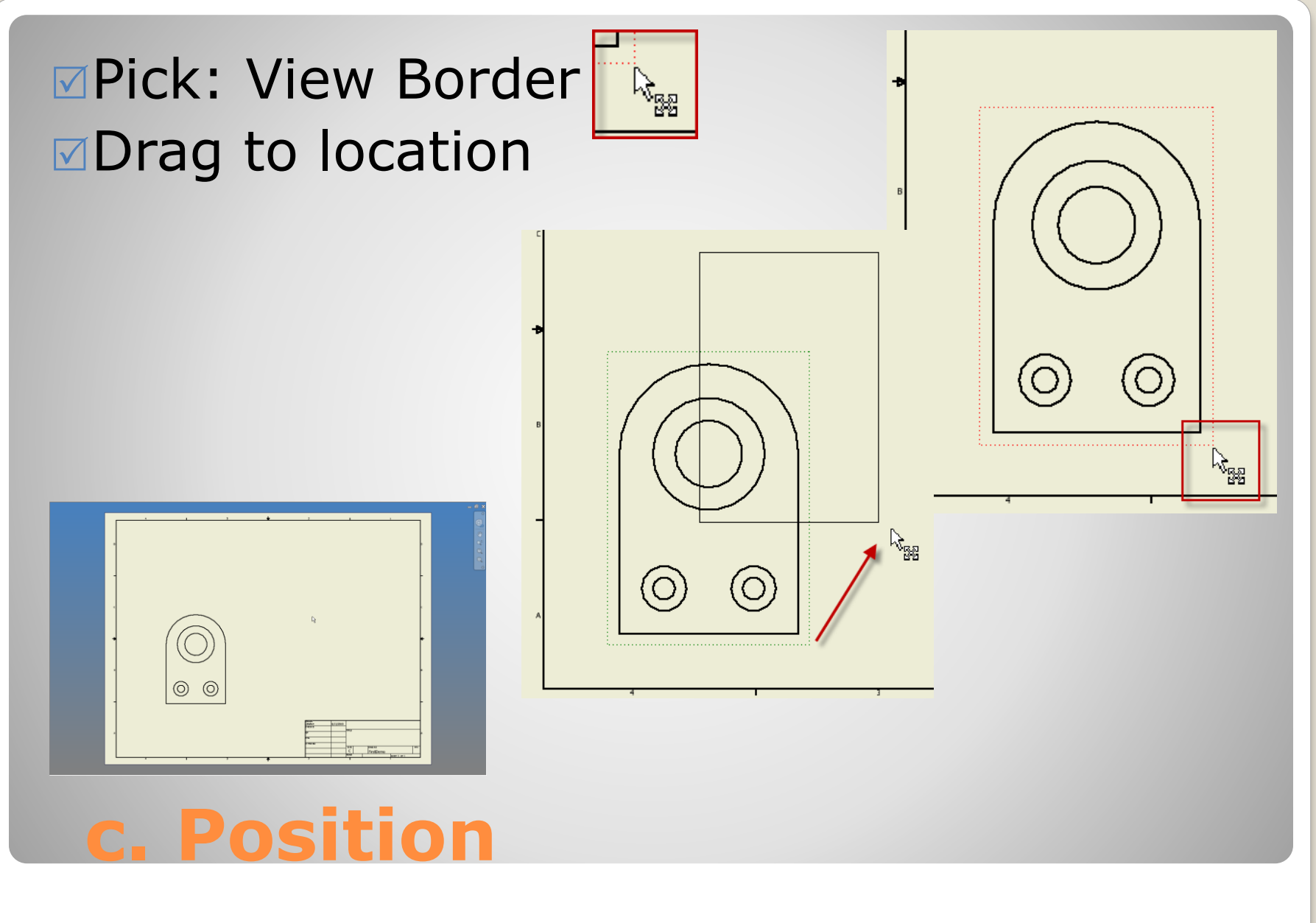

# **3. OTHER VIEWS**

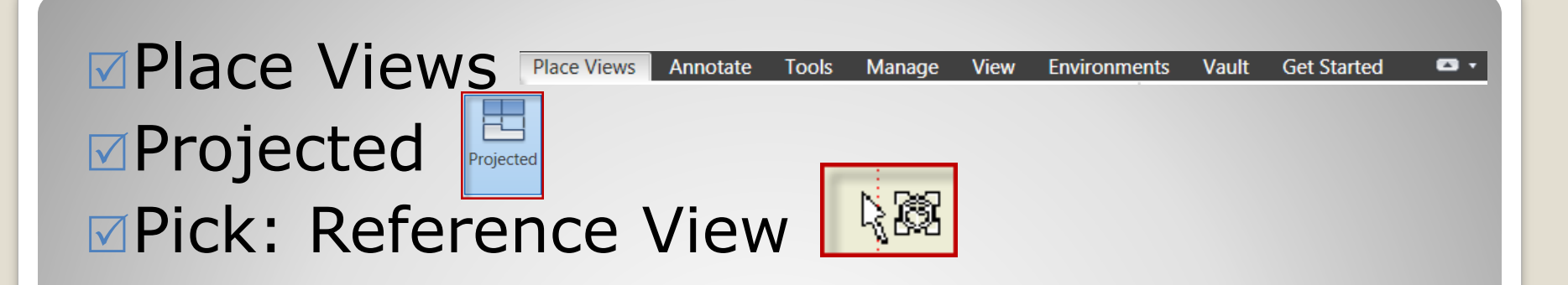

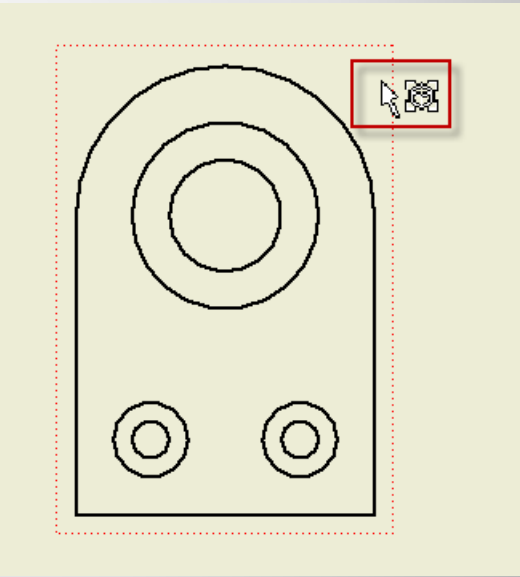

### **a. Projected - reference**

#### **Pick: view location | +**

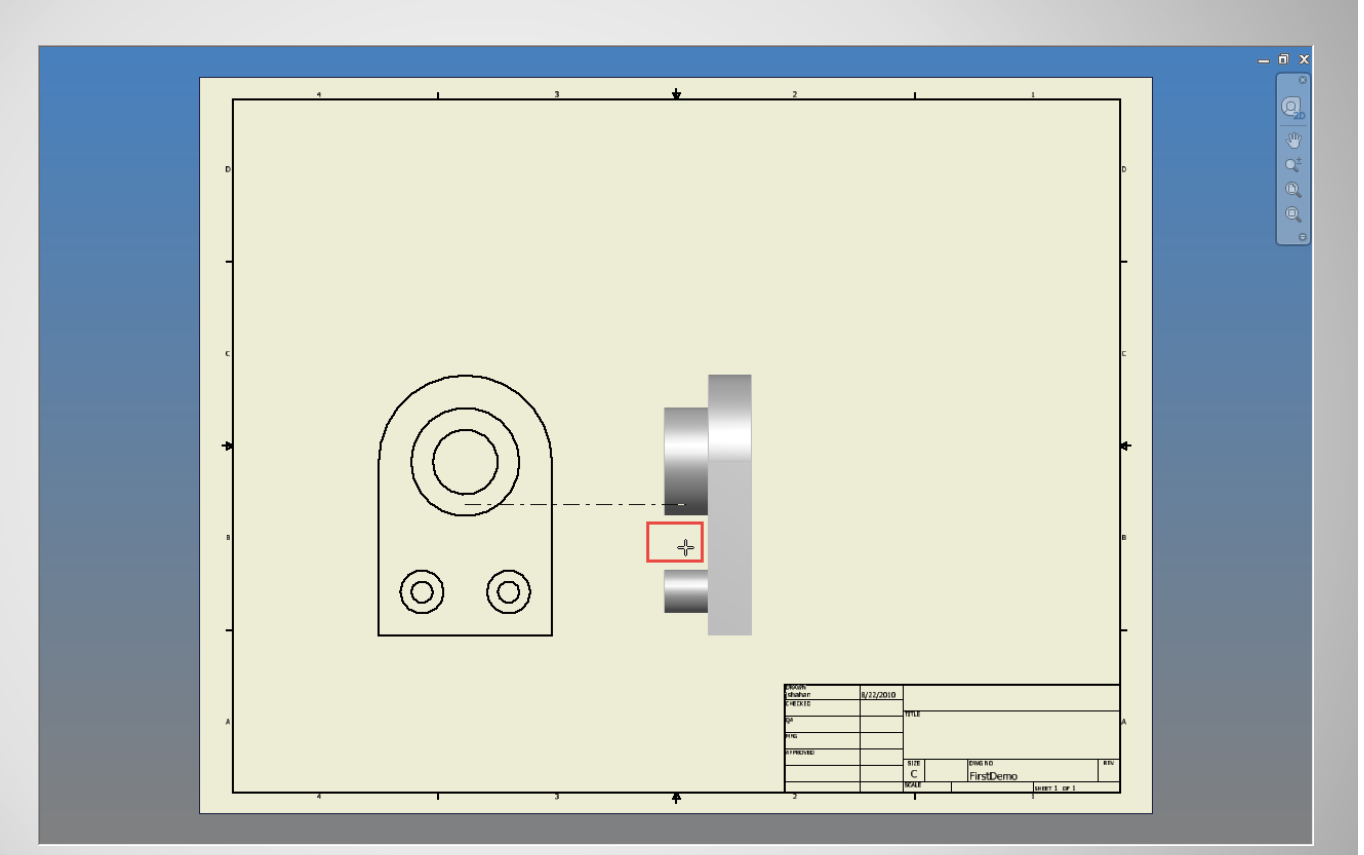

### **b. Projected – right view**

### **Pick: view location**

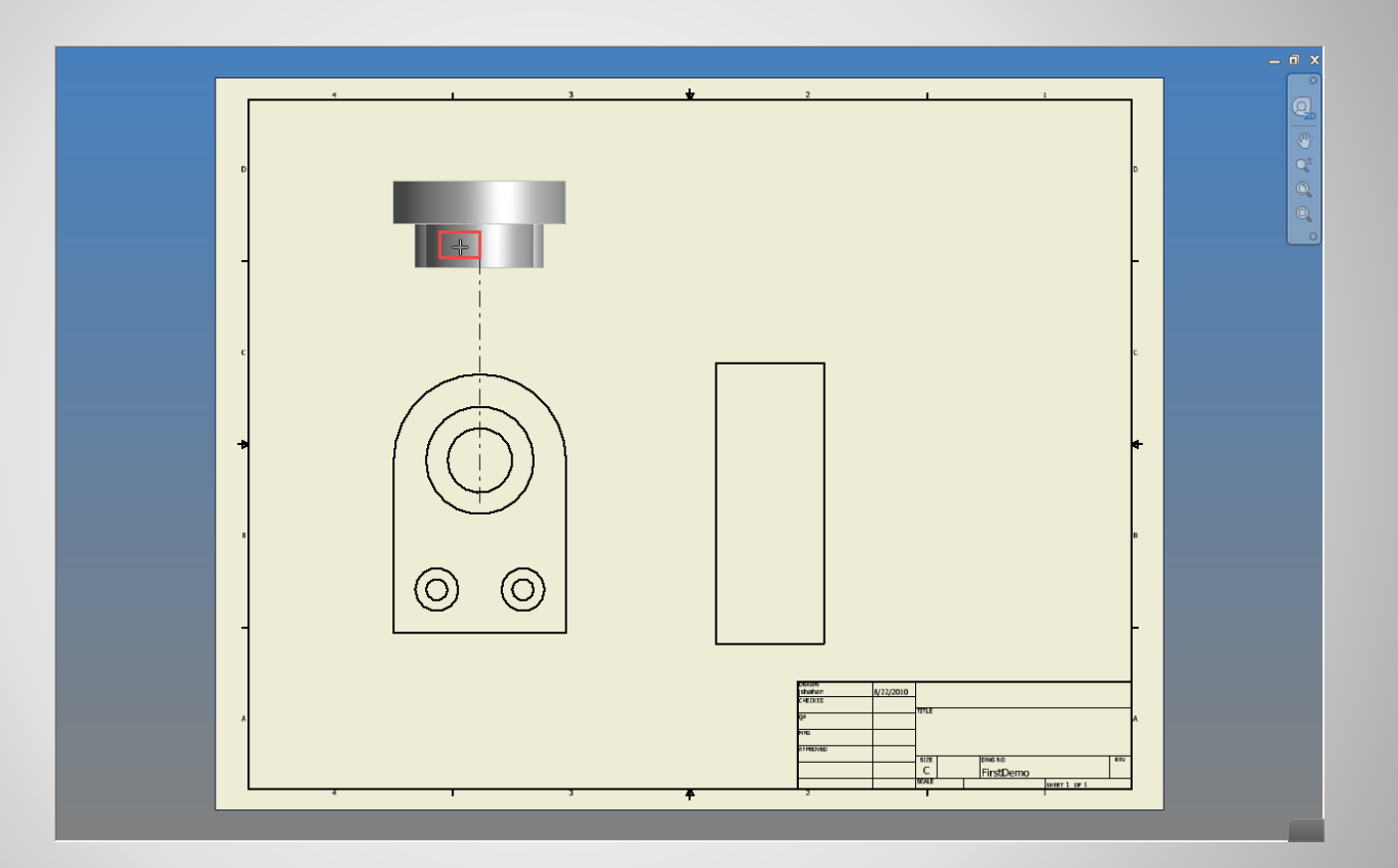

### **c. Projected – top view**

#### **Explick: view location**

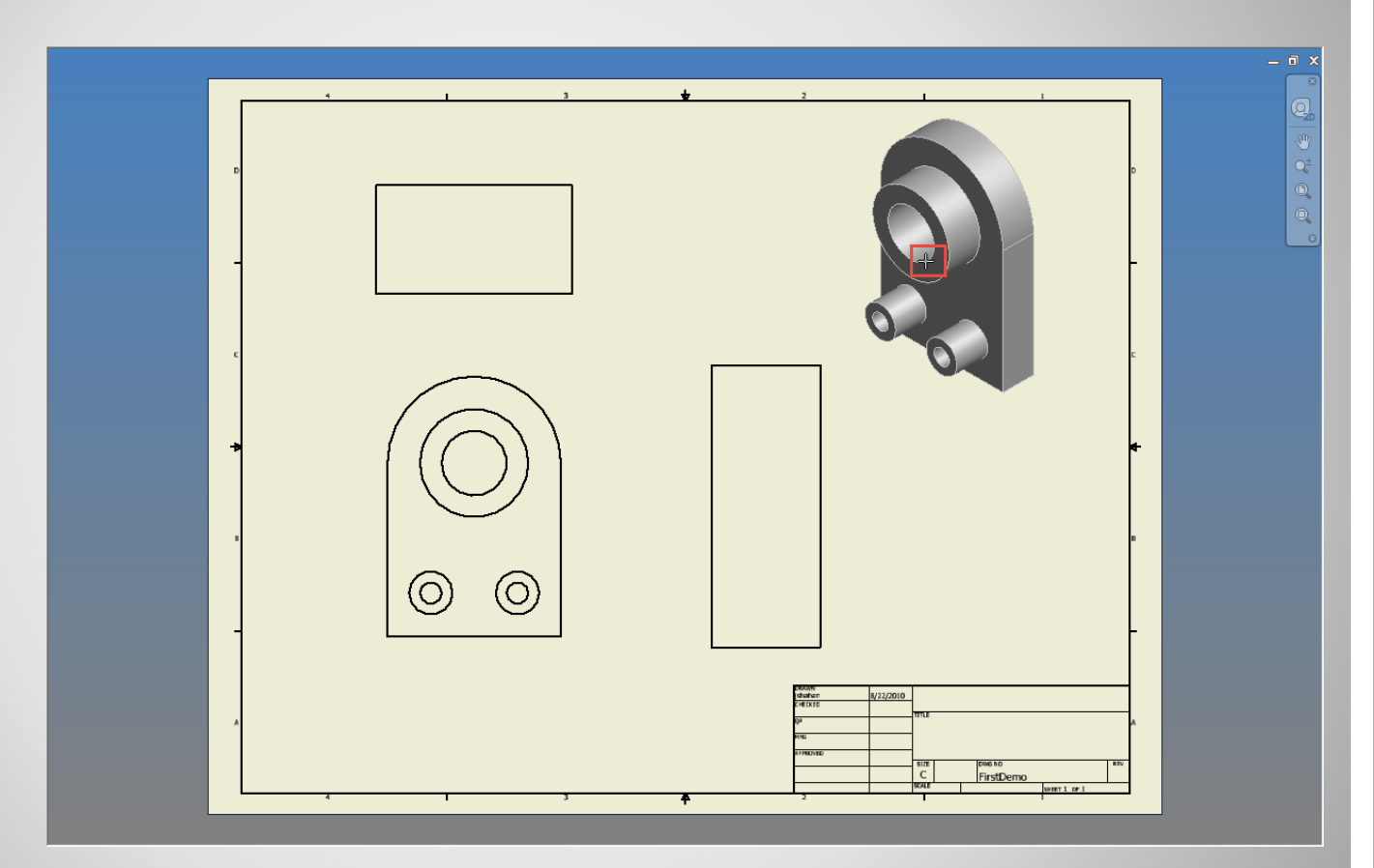

### **d. Projected – isometric**

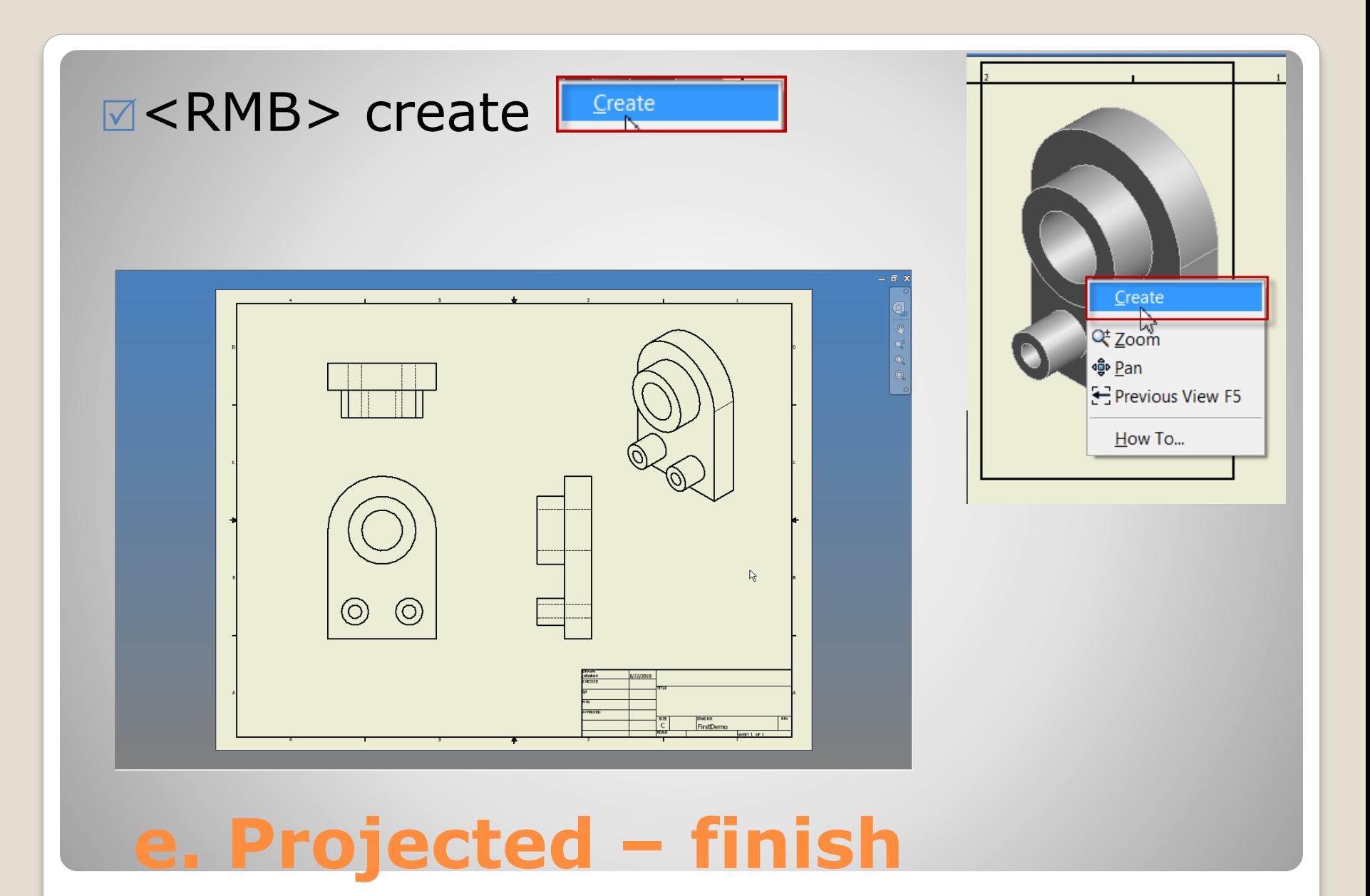

### **4. VIEW DETAILS**

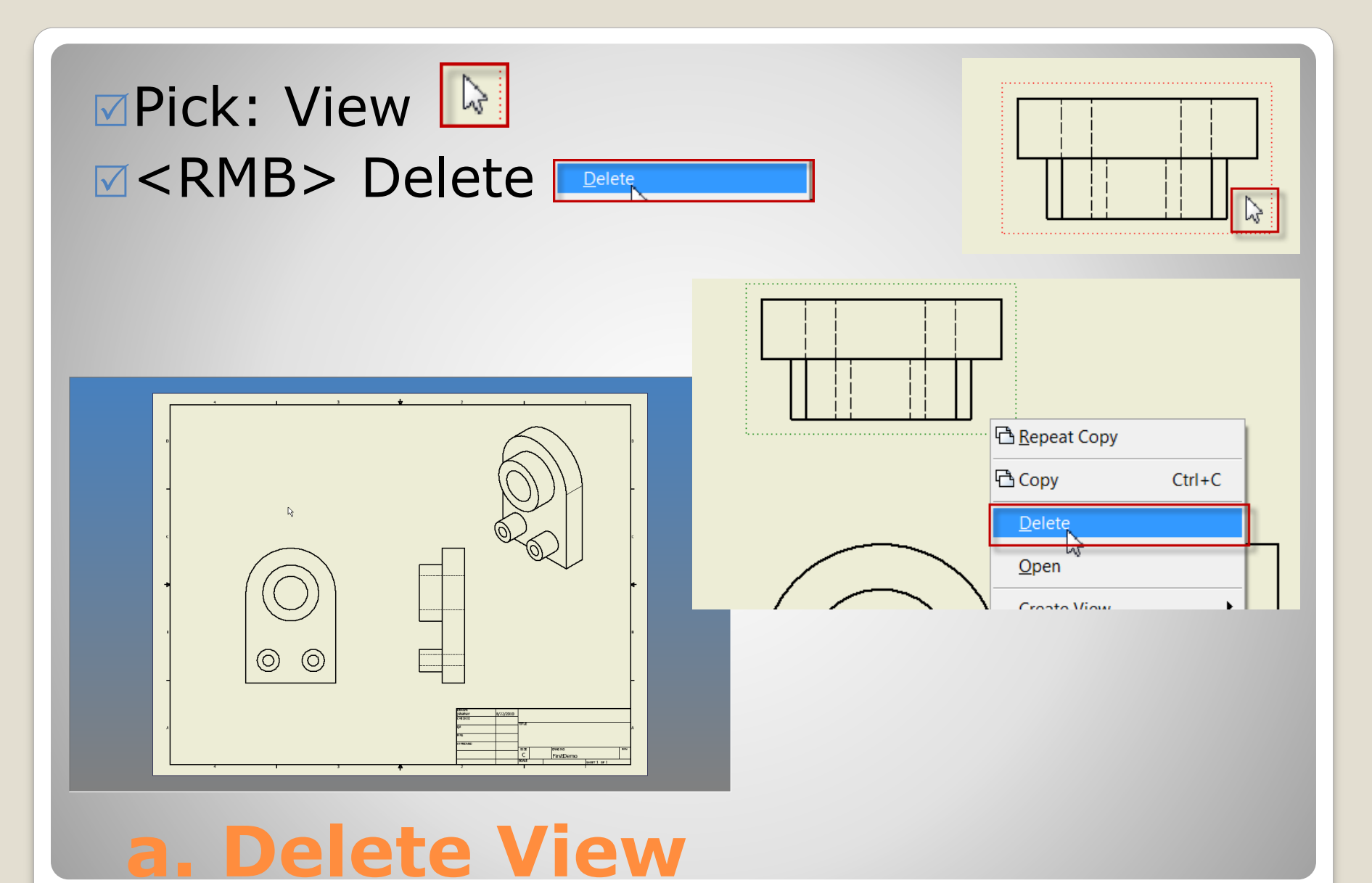

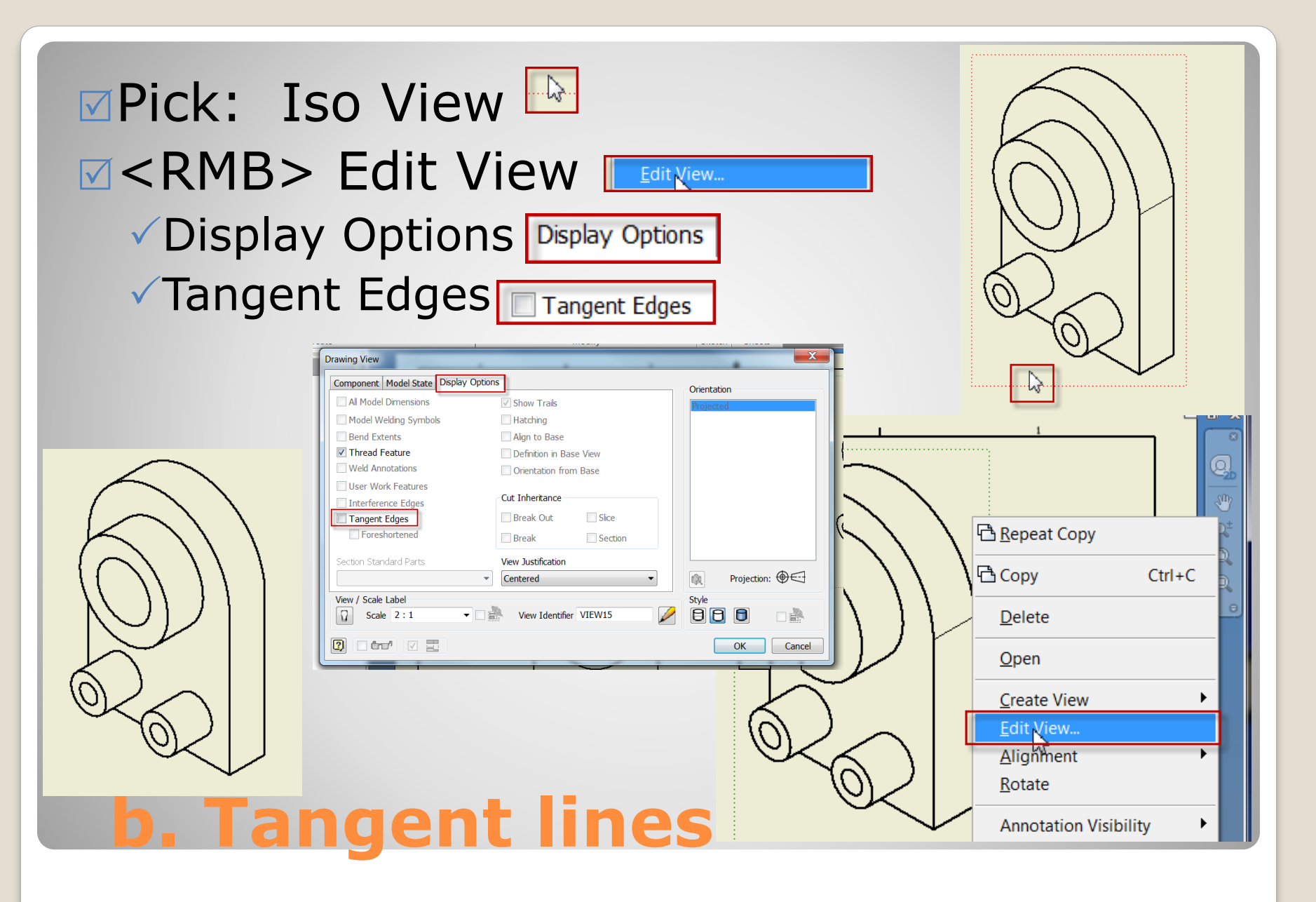

# **5. ANNOTATION**

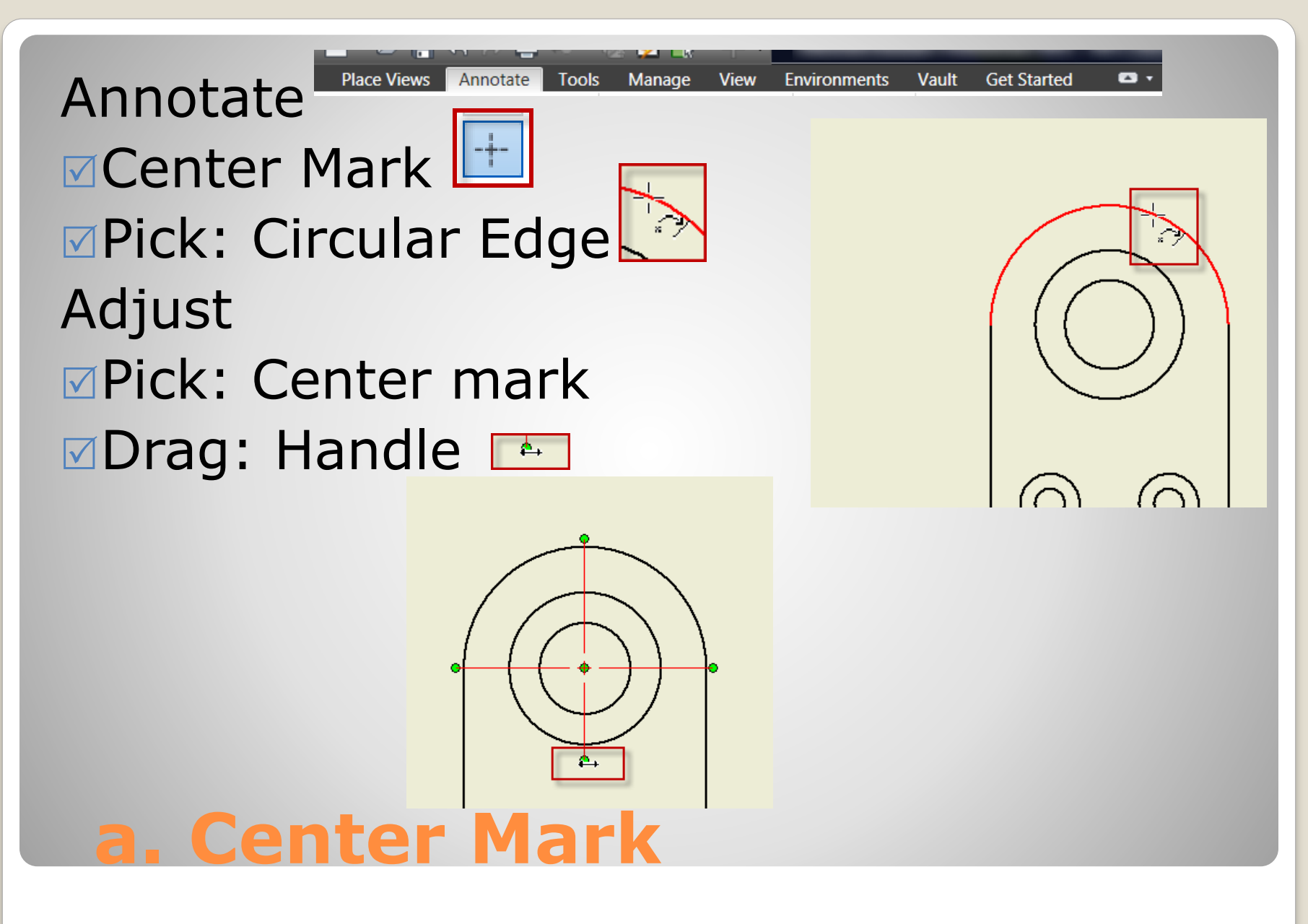

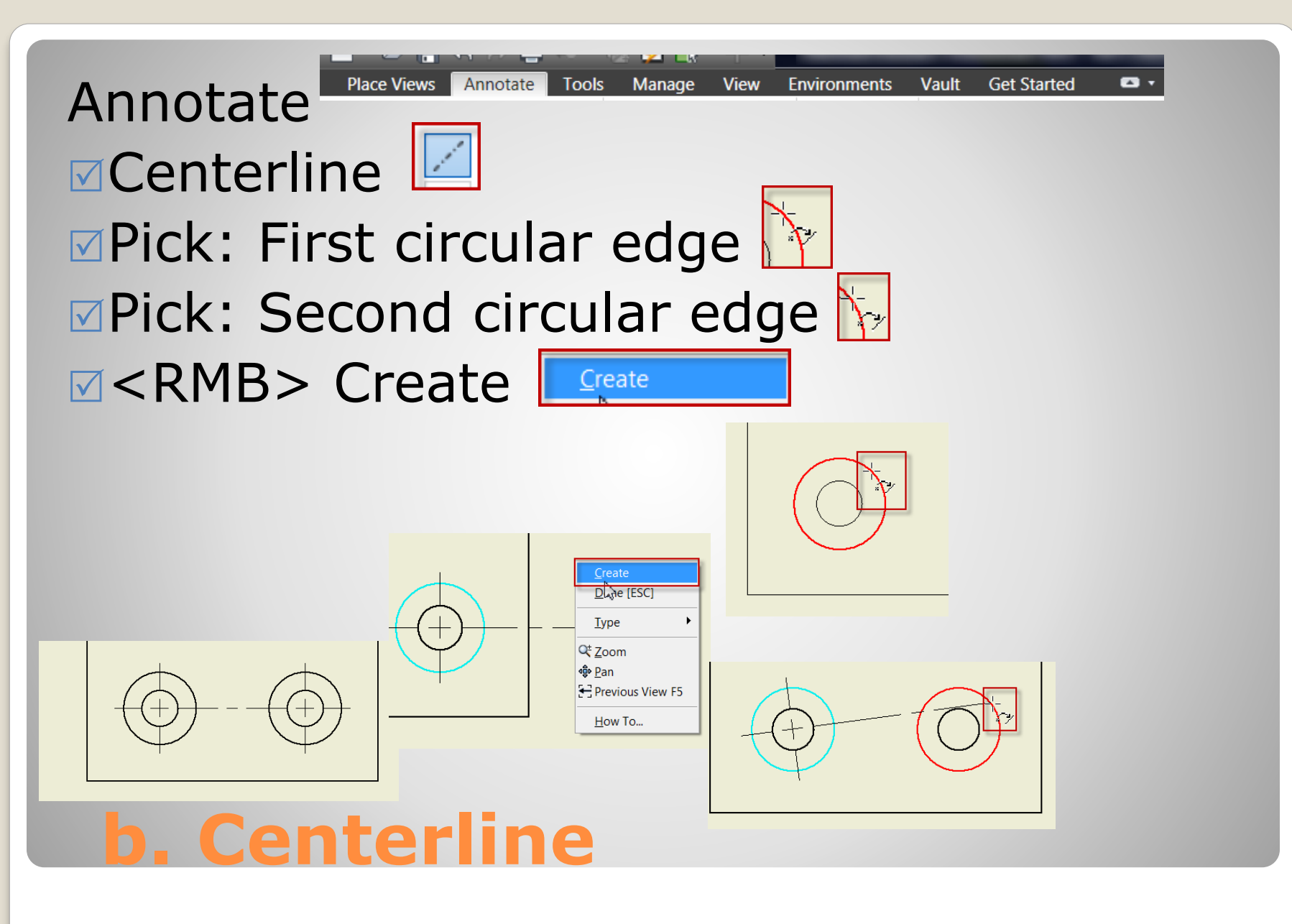

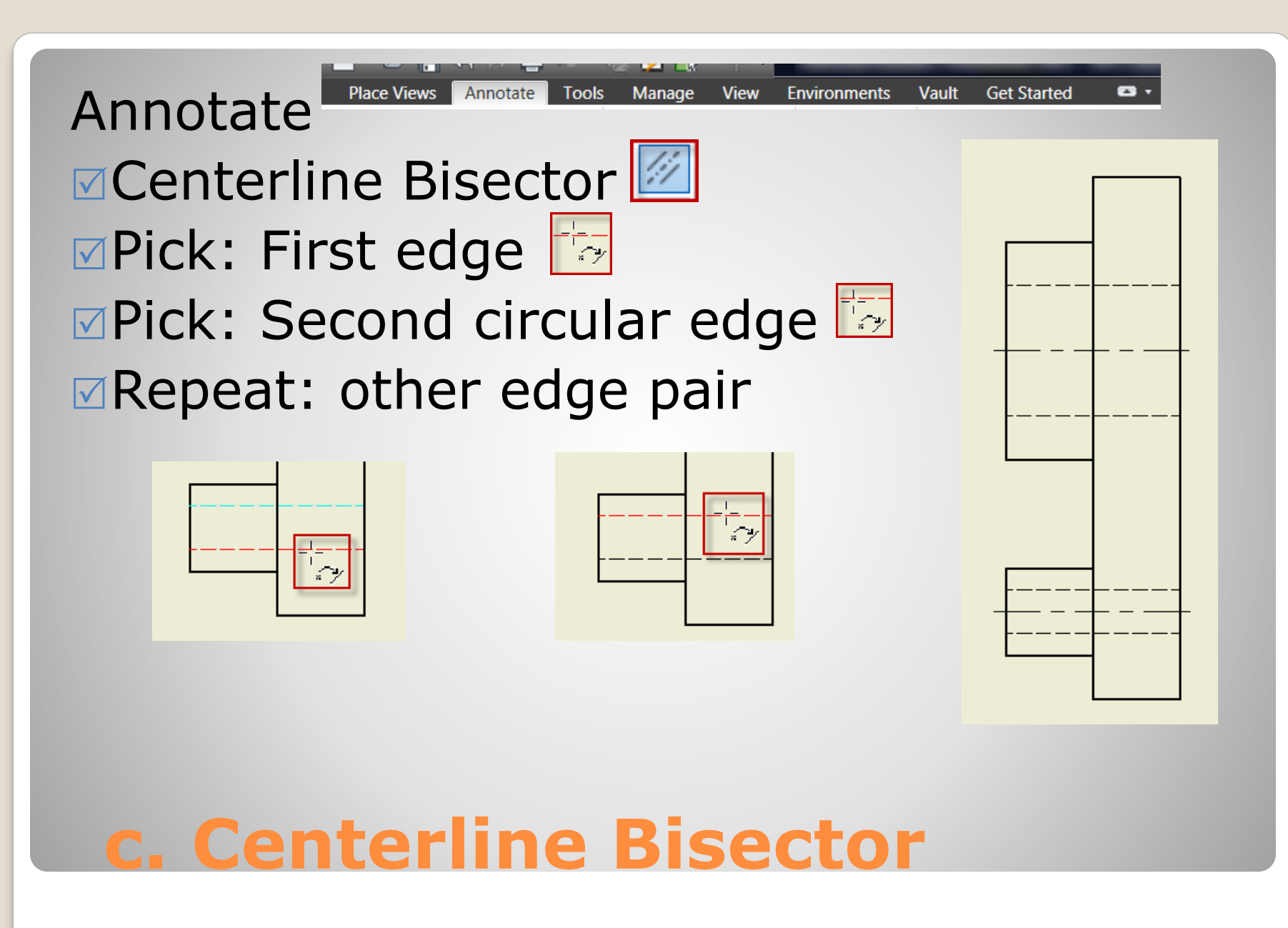

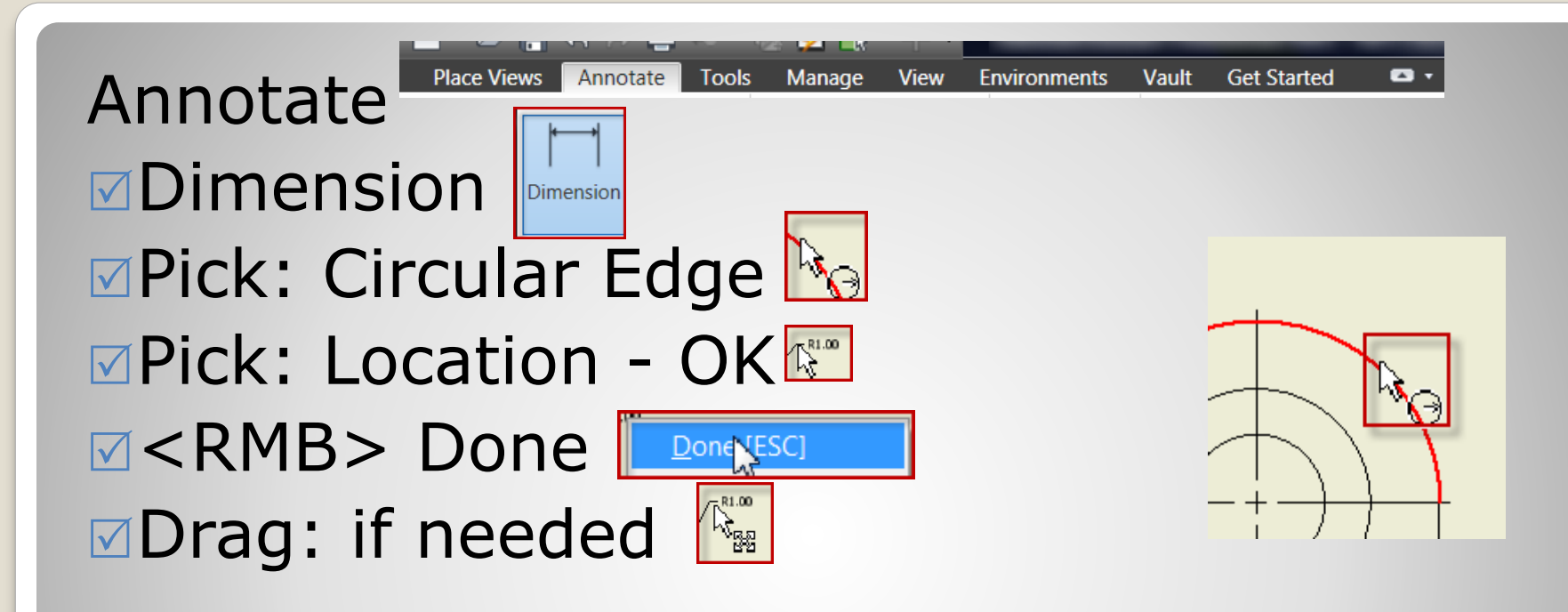

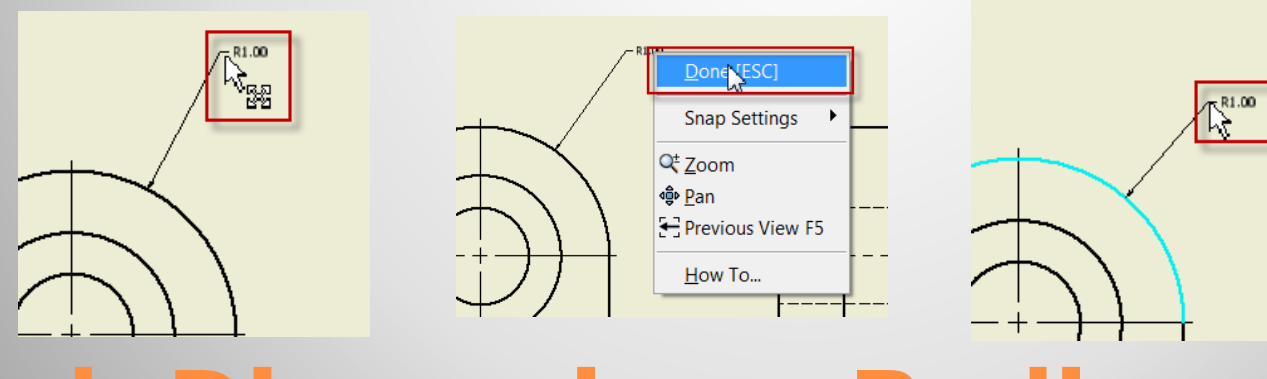

#### **d. Dimension - Radius**

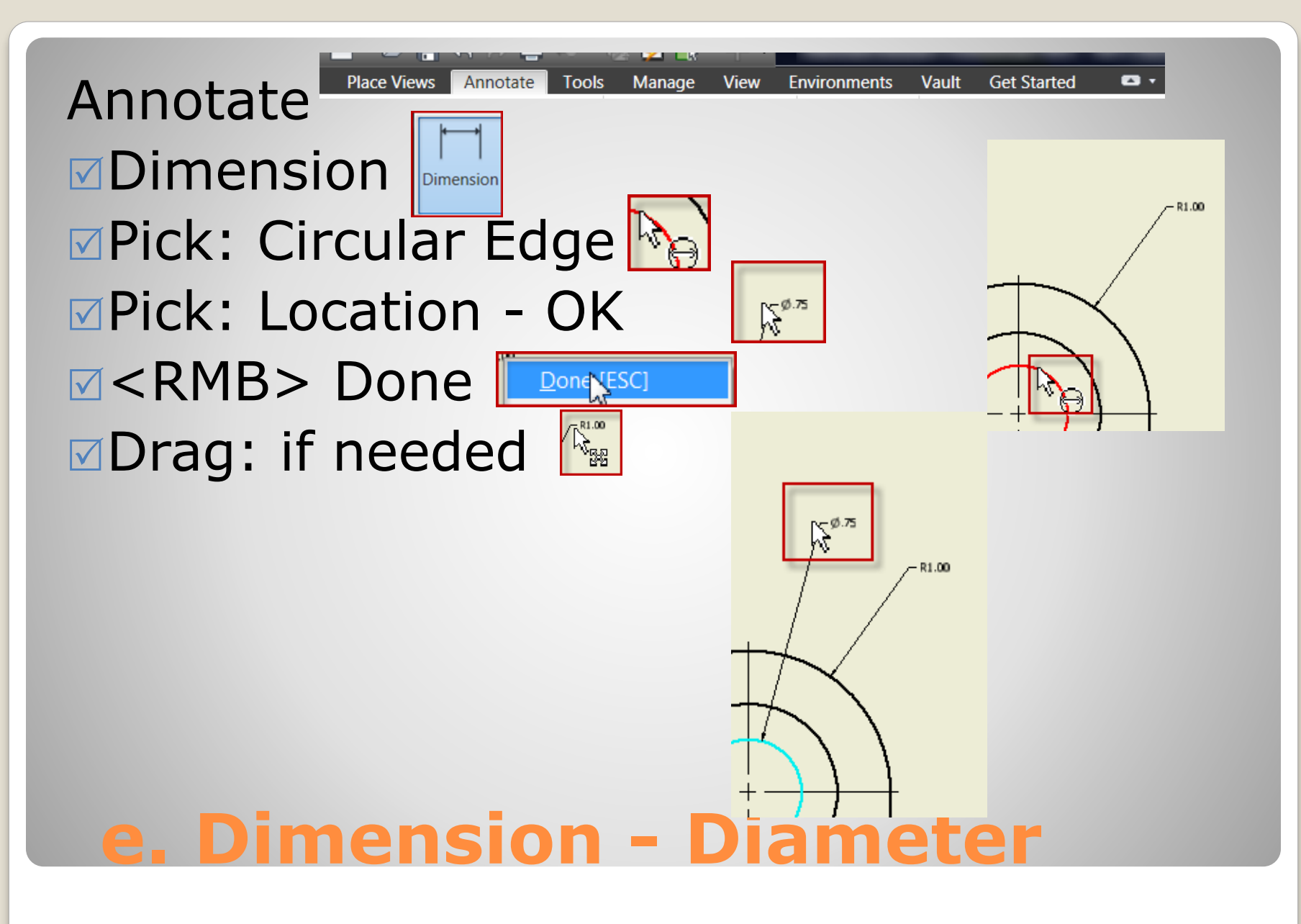

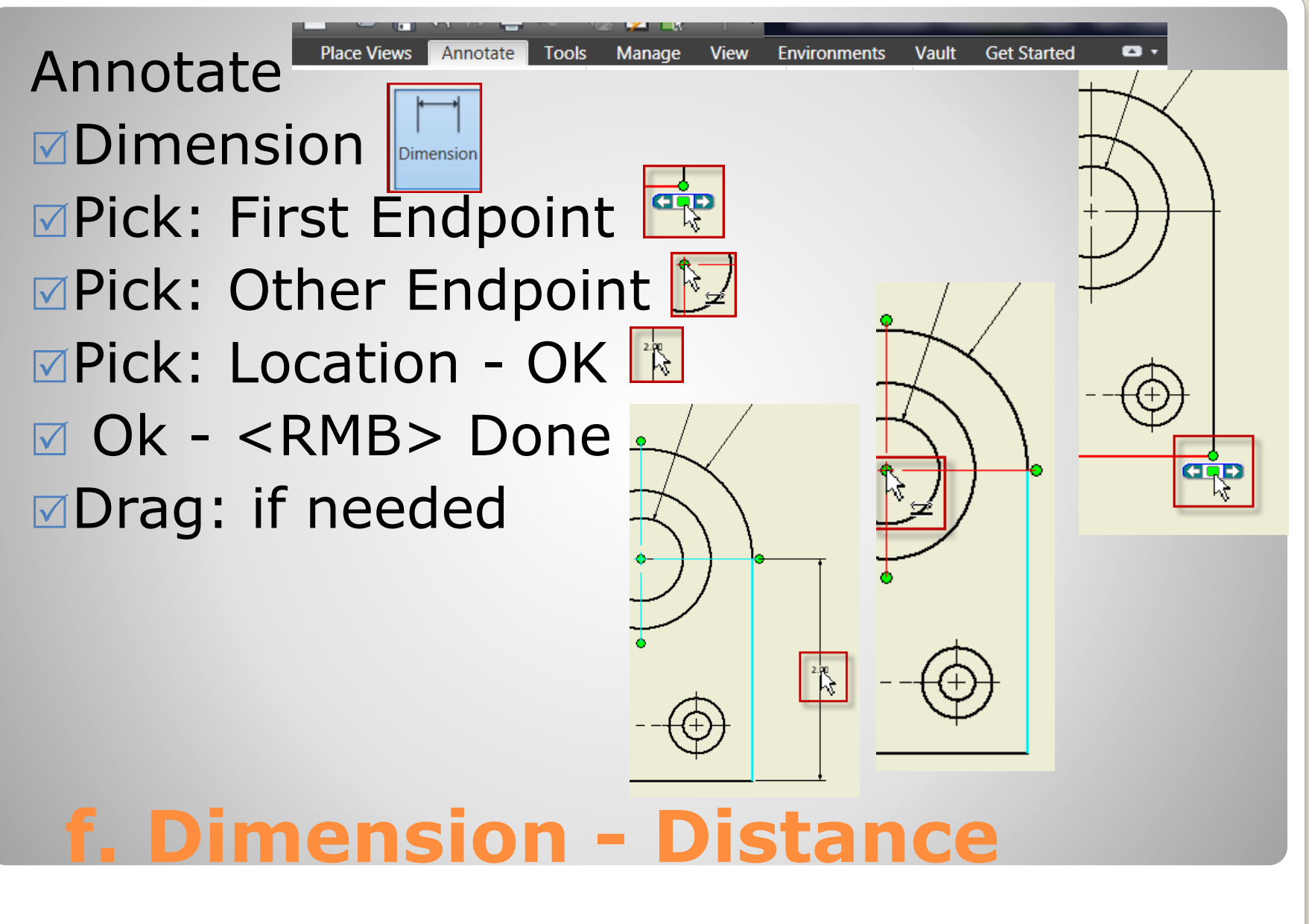

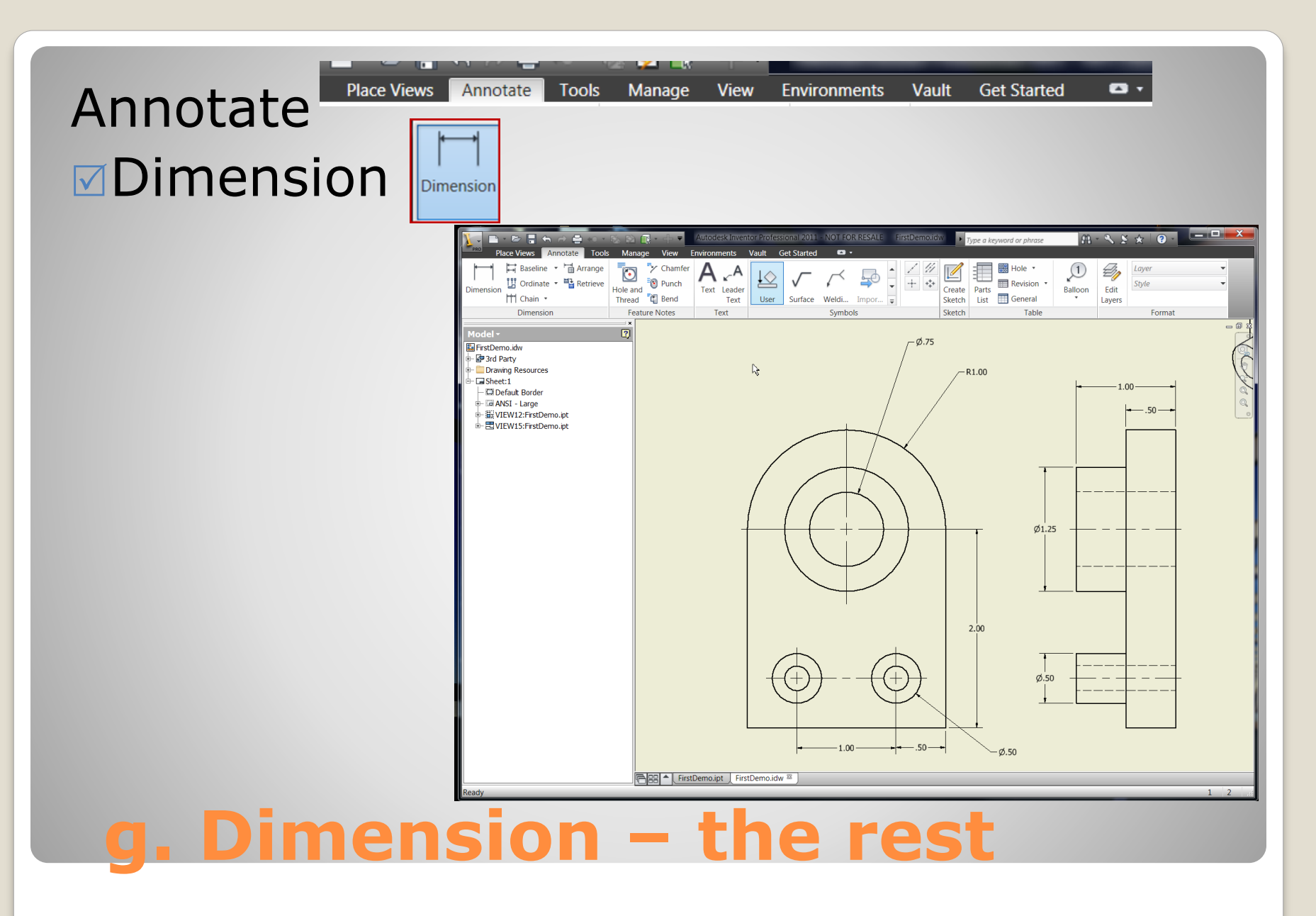

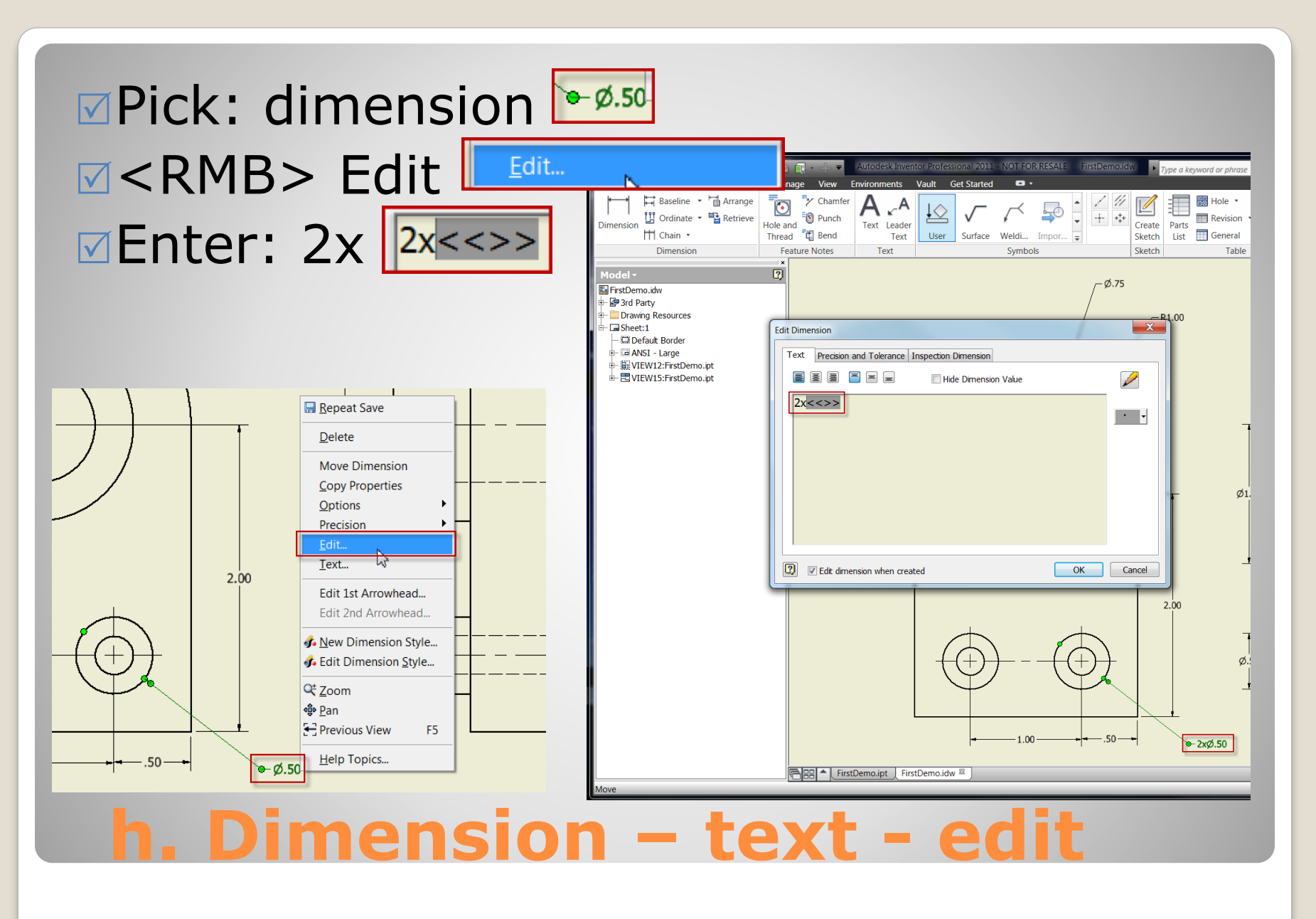

### **6. ADDITIONAL DETAIL**

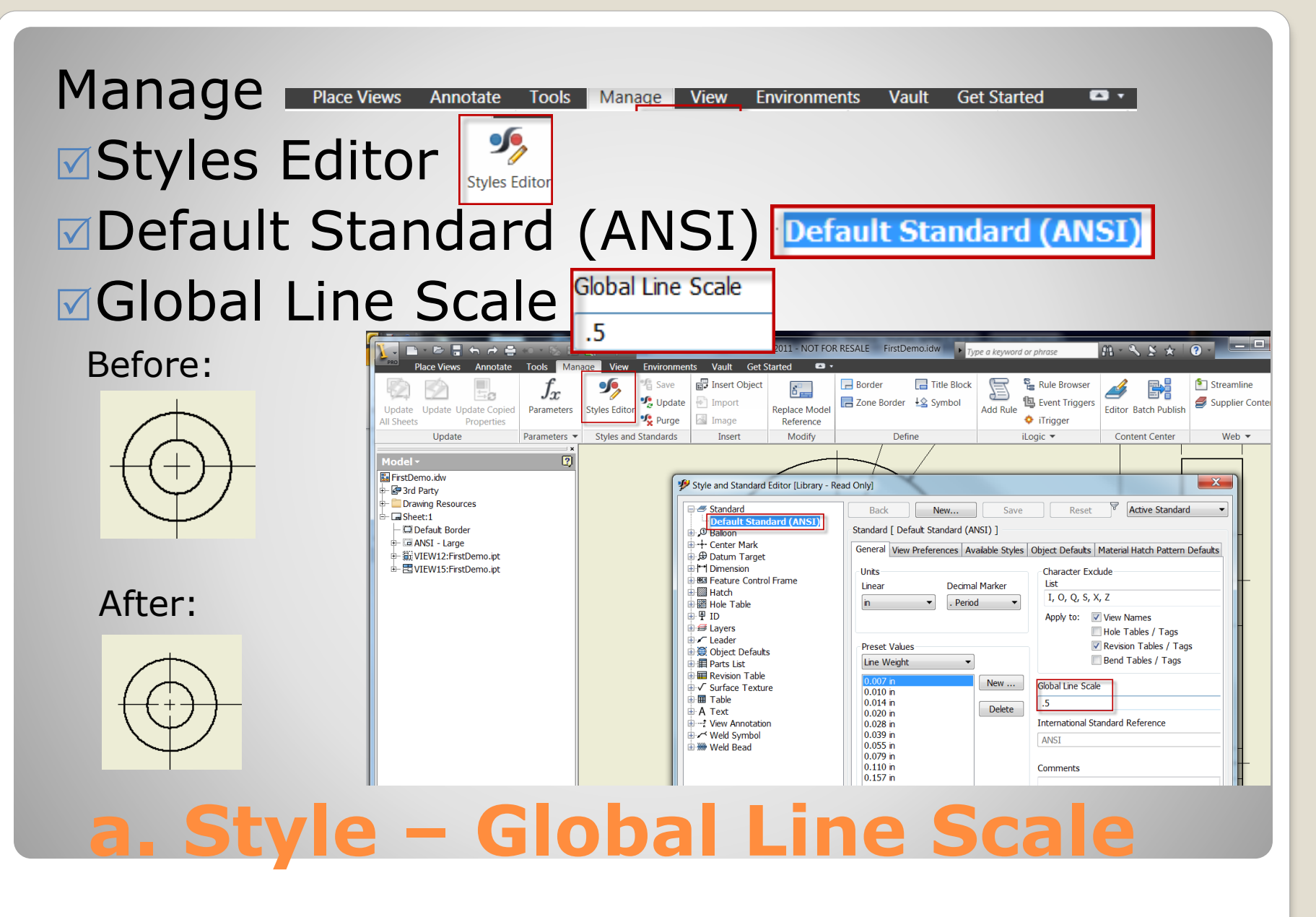

# **7. COMPLETED DRAWING**

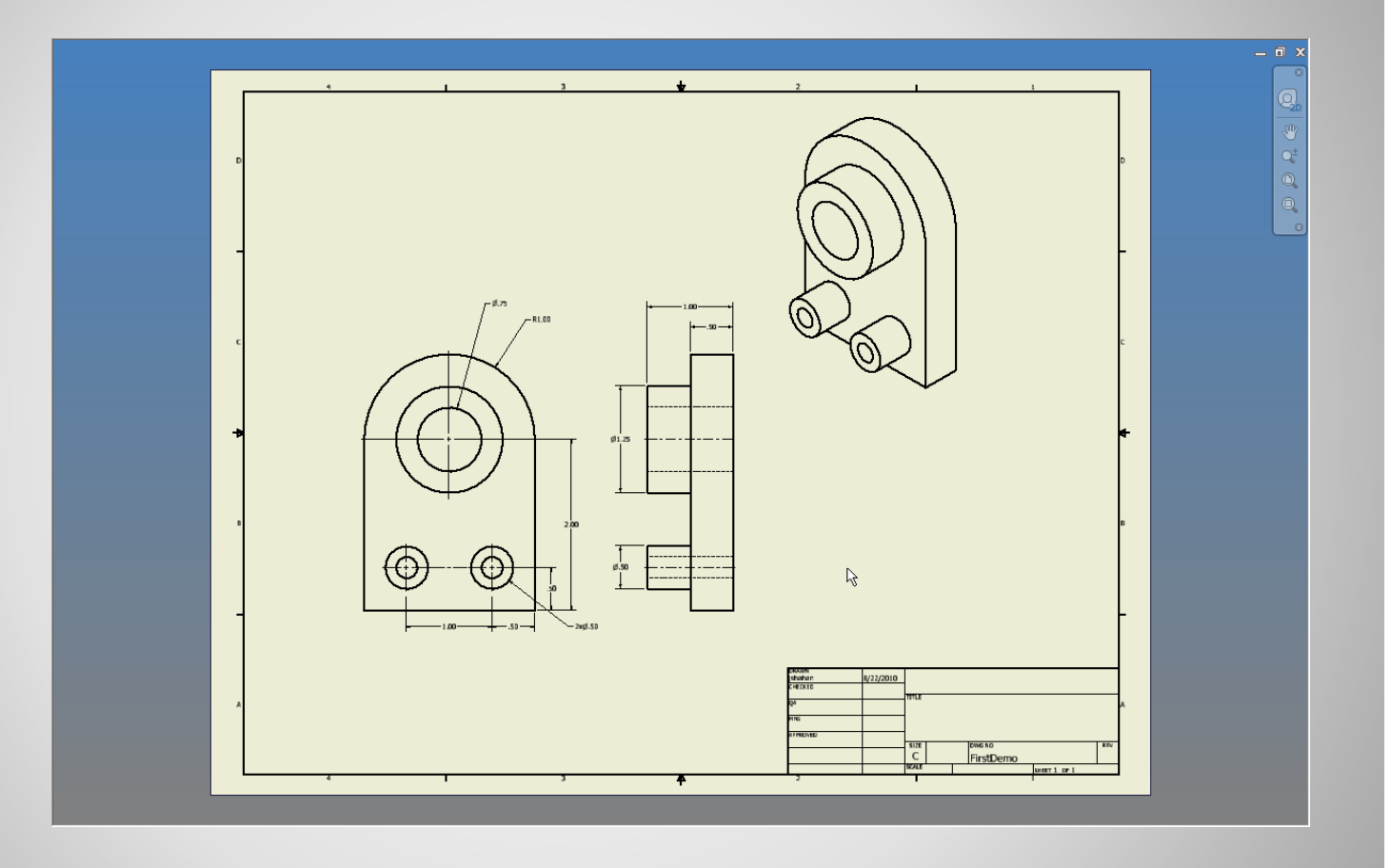

#### **a. Result**

#### . Save B & F h e e man +

■Save in: Appropriate location

#### $\sqrt{ }$ File name

■Save as type: .idw

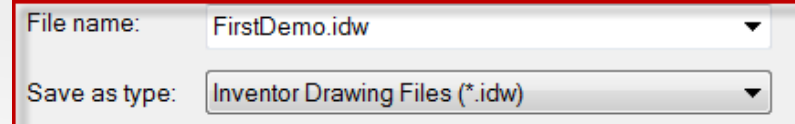

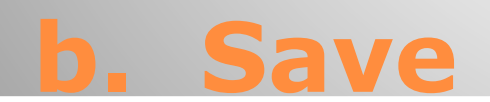

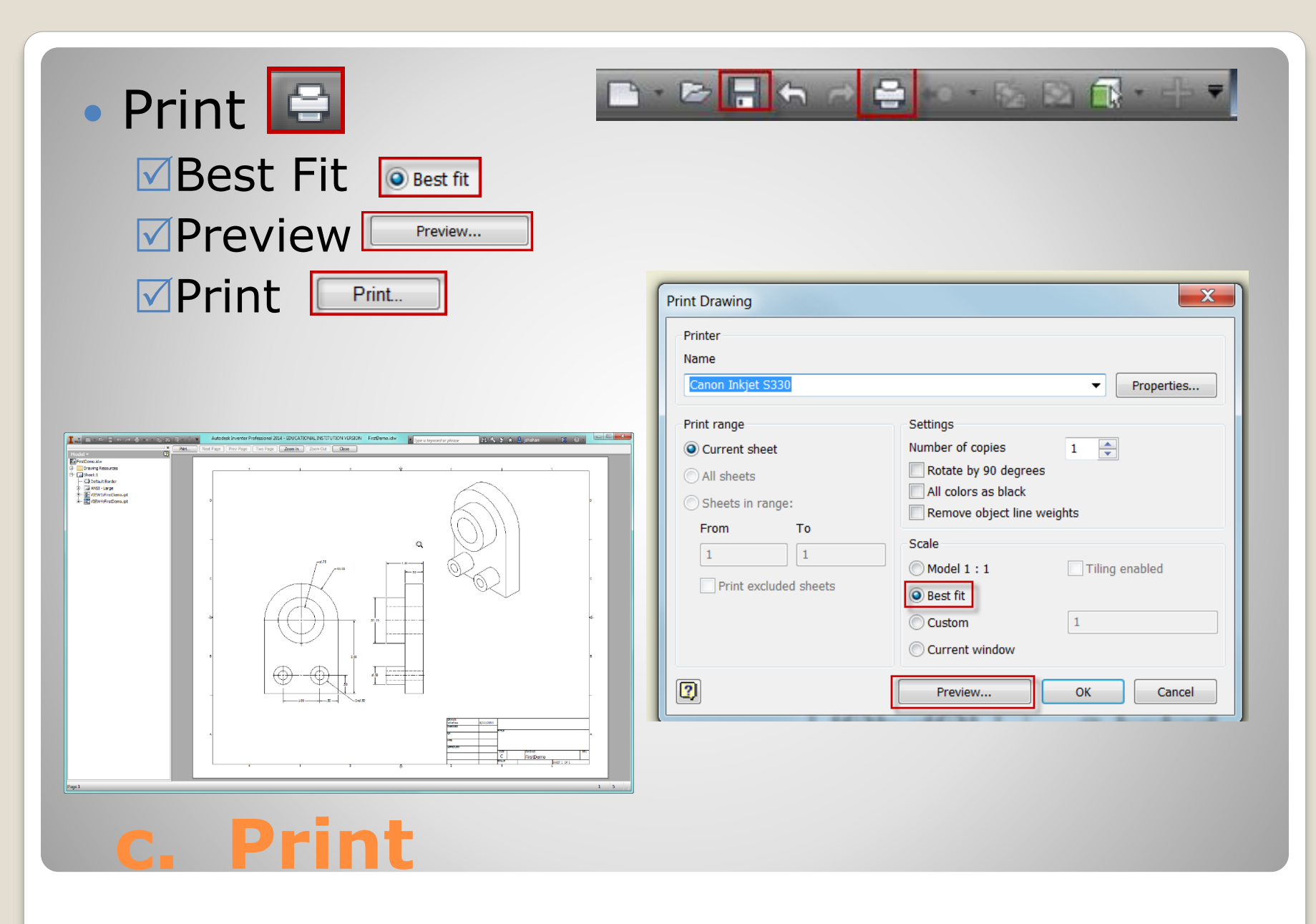